# Hébergement (Hôte) et Hôte de jour (Day Hosting Only)

Les informations d'**Hébergement** aideront les Voyageurs à savoir si vous pouvez les héberger.

Lorsque vous renseigner cette section, pensez comme un voyageur ! Lorsque les voyageurs cherchent un hôte, ils vont probablement chercher par pays et région, mais ils peuvent aussi chercher selon différents facteurs, les centres d'intérêts, les villes proches, les langues parlées, combien de personnes vous pouvez accueillir, de quel sexe, l'accessibilité de votre logement…

Quand vous regardez l'aide « **Recherche d'adhérents** » (Chapitre de l'aide), vous voyez quels critères de recherche vous pouvez utiliser. La façon de répondre dans la section **Hébergement**, déterminera la manière dont on vous trouvera comme hôte**.** 

Note : Certain champs, pas tous, ont des pop-up d'explications qui apparaissent quand vous cliquer sur le texte, et certains autres champs ouvrent des boites quand vous cliquer sur le texte. Vous verrez ci-dessous dans le **détail des caractéristiques d'hébergement** comment cela fonctionne.

Si vous êtes un **Hôte**, vous remplissez la section **Hébergement**

Si vous êtes **Hôte de jour uniquement** (**Day Host Only)**, vous remplissez la section **Day Hosting Only.**

#### **Contenu**

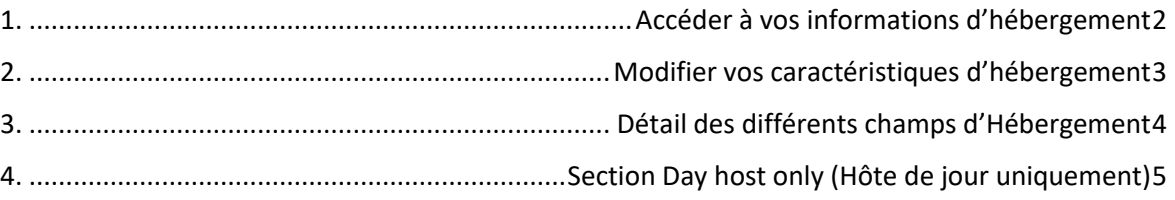

*Si vous avez des difficultés sur cette section, contactez en premier votre coordinateur-(trice), puis en cas de non réponse envoyer un mail [à votrepays@servas.org,](mailto:votrepays@servas.org) par exemple [france@servas.org,](mailto:france@servas.org) et en dernier utiliser le lien : « Contactez nous » en bas de la page servas.org pour contacter un administrateur.* 

*Note : votre écran peut différer des exemples, selon que vous utilisez un ordinateur, un PC portable ou un téléphone, et selon aussi votre programme de connexion Internet (Firefox, Chrome, Safari,…)*

## <span id="page-1-0"></span>1. Accéder à vos informations d'hébergement

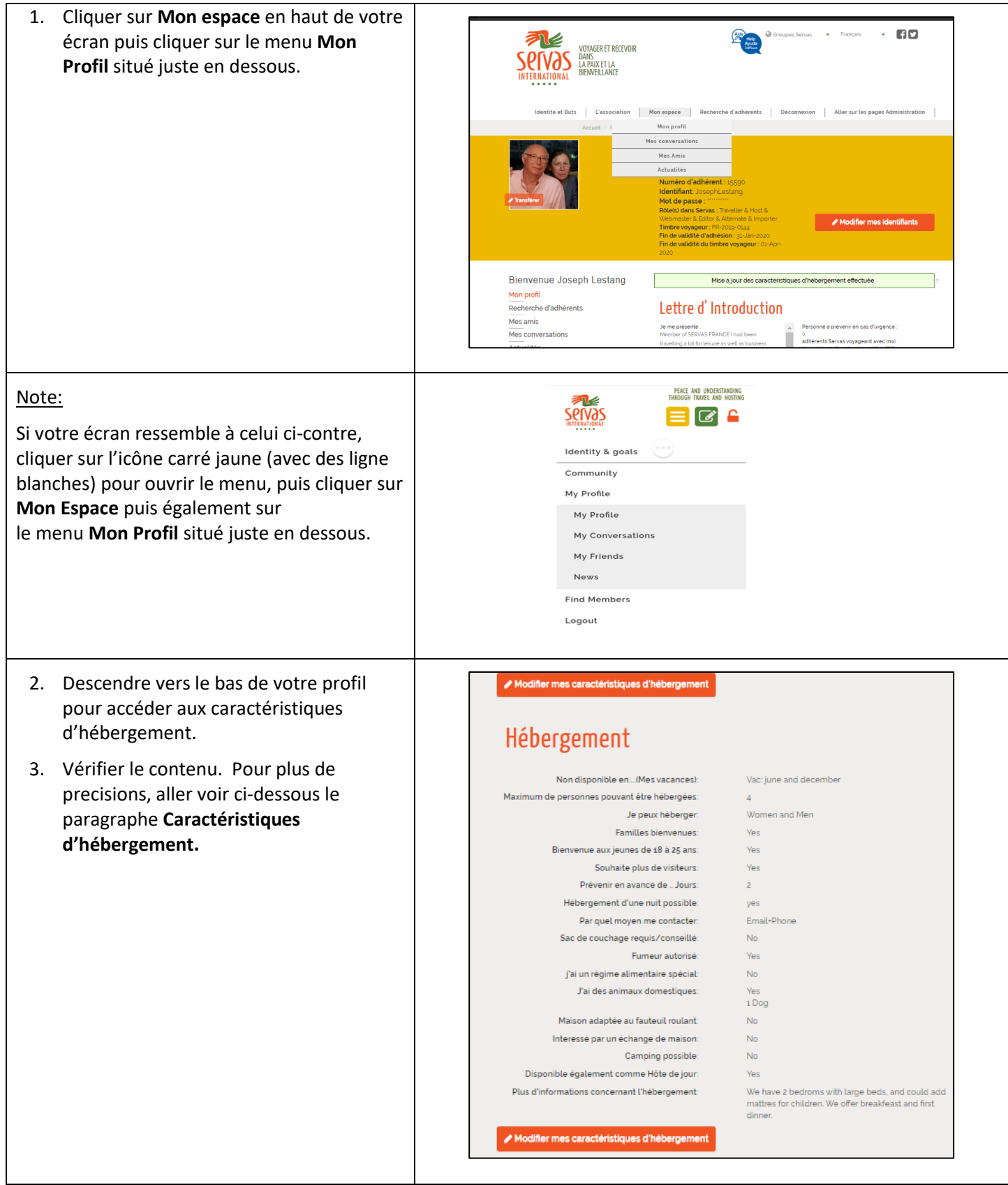

## <span id="page-2-0"></span>2. Modifier vos caractéristiques d'hébergement

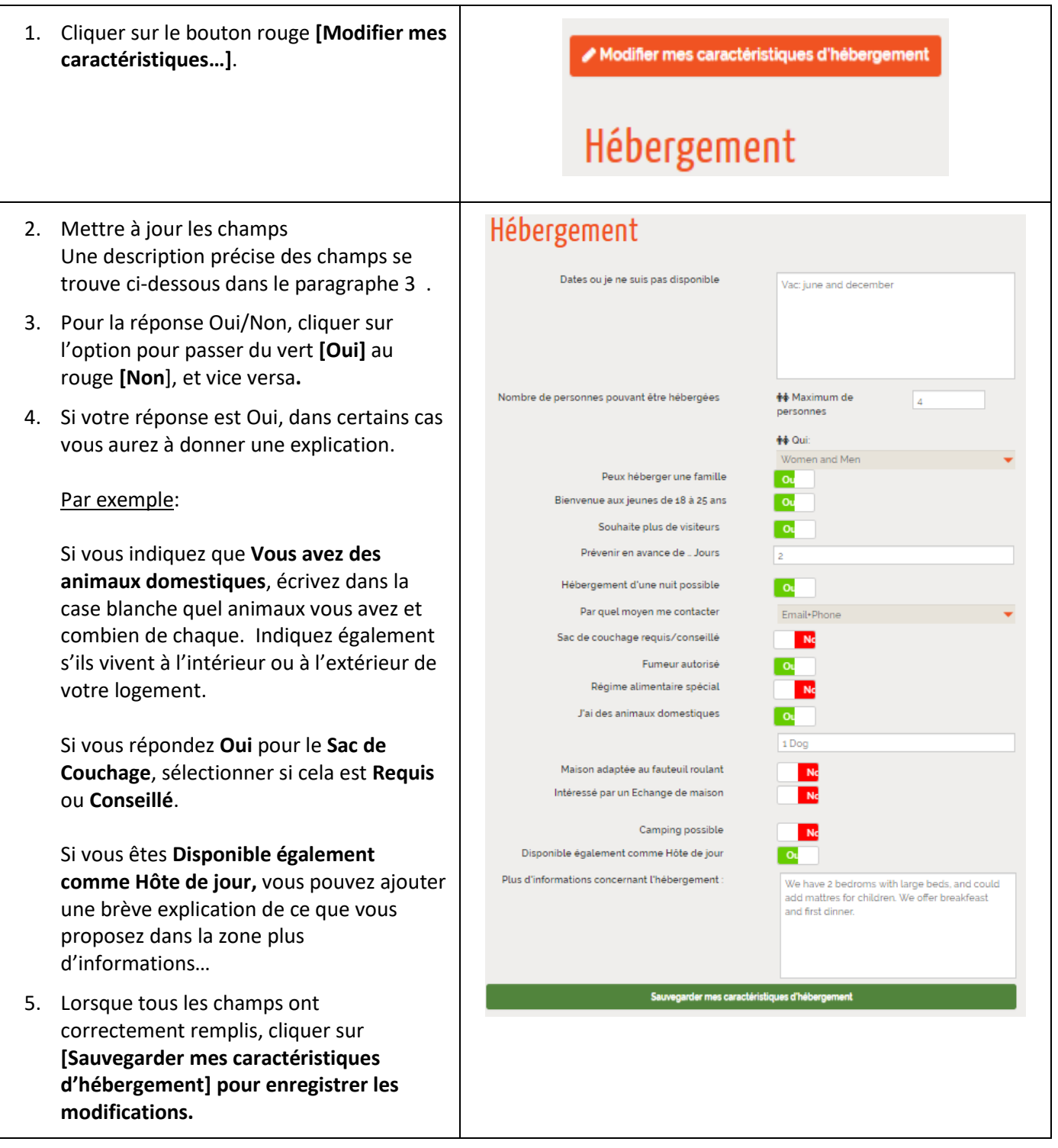

## <span id="page-3-0"></span>3. Détail des différents champs d'Hébergement

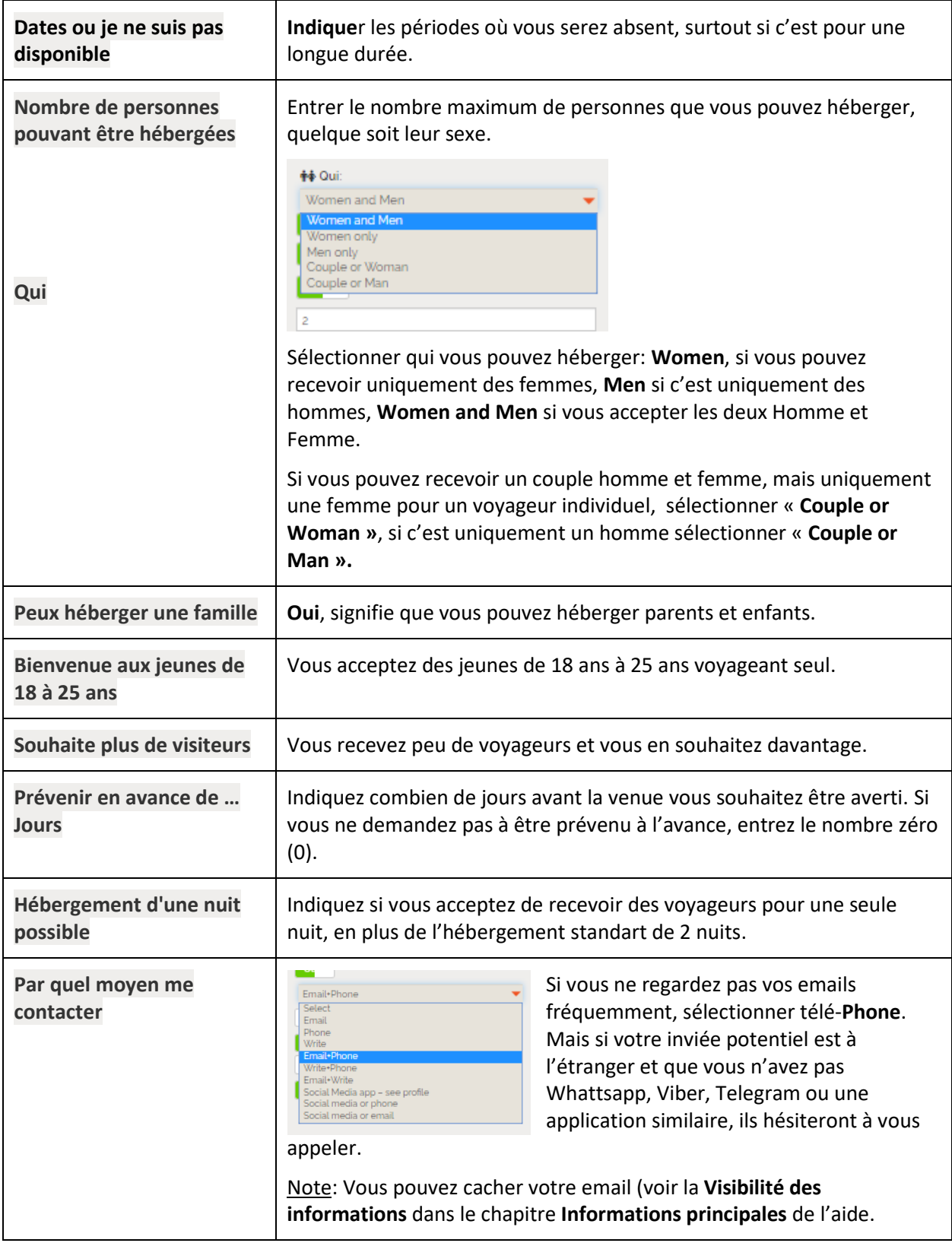

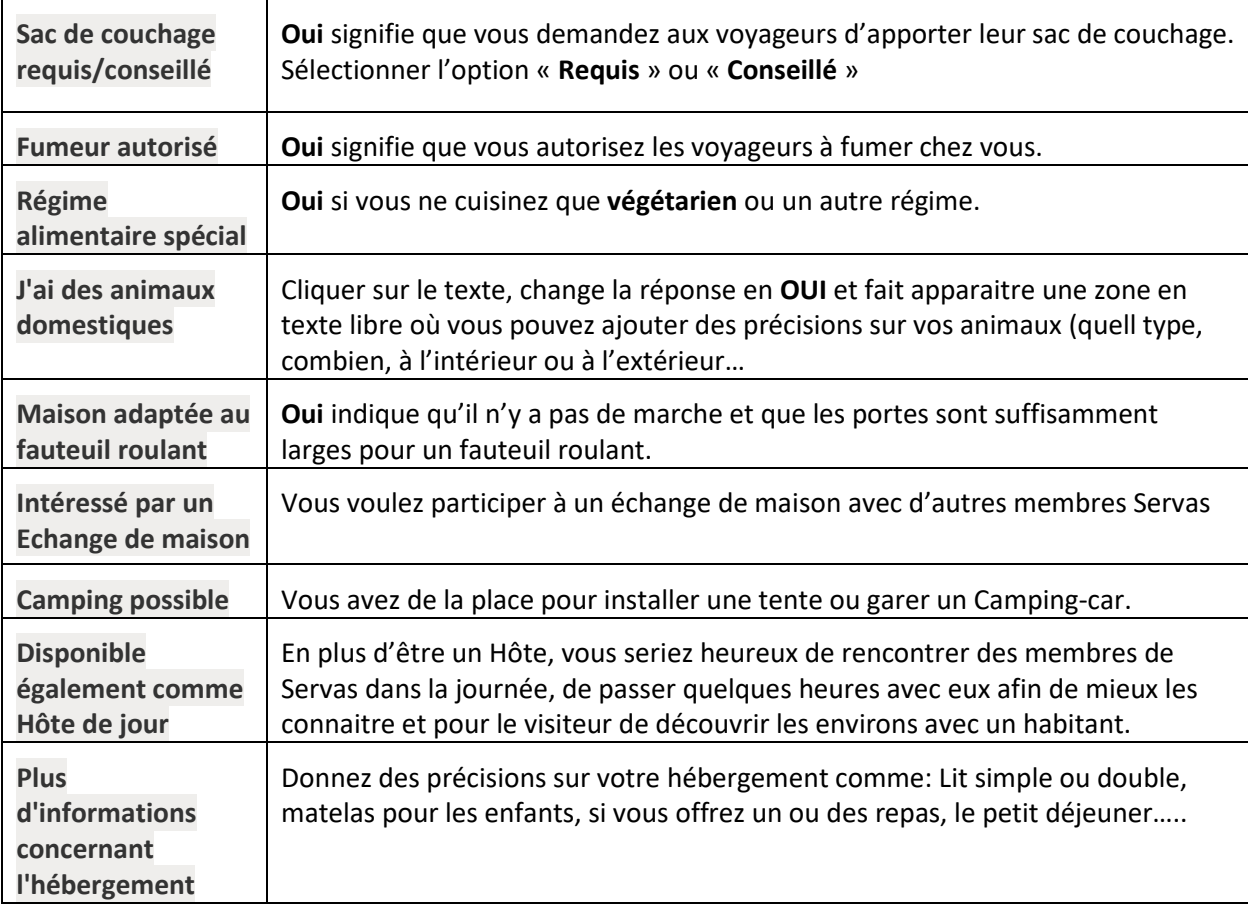

#### <span id="page-4-0"></span>4. Section Day host only (Hôte de jour uniquement)

Si vous ne pouvez héberger des Voyageurs, vous pouvez demander d'être enregistré comme Hôte de jour uniquement (**Day host only)**. Si votre disponibilité évolue, vous pouvez également demander à être Hôte.

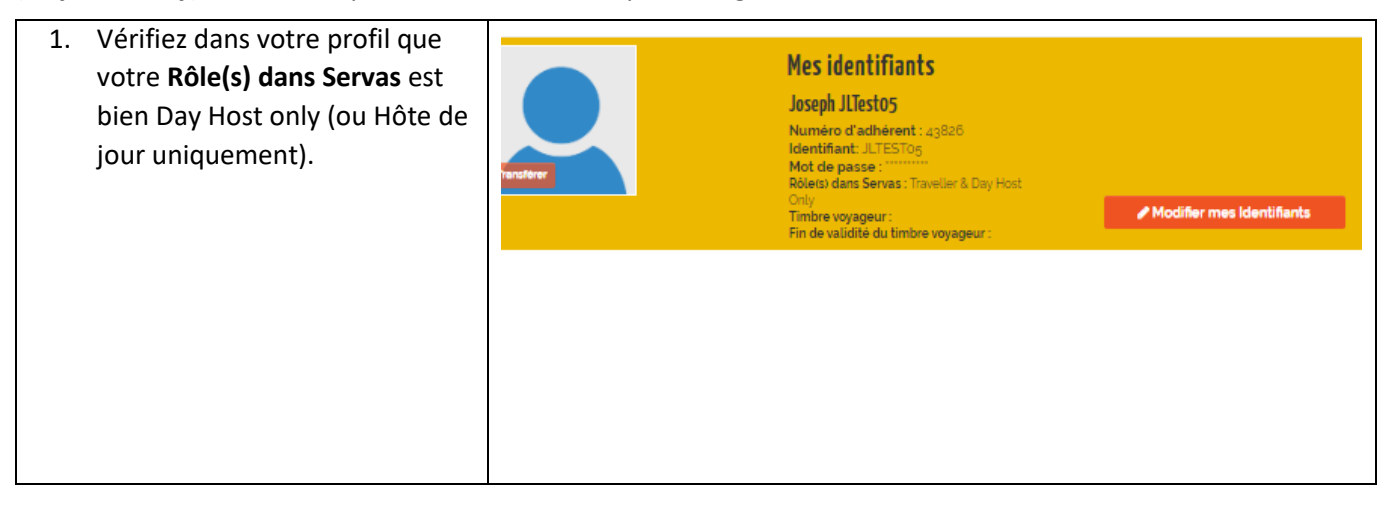

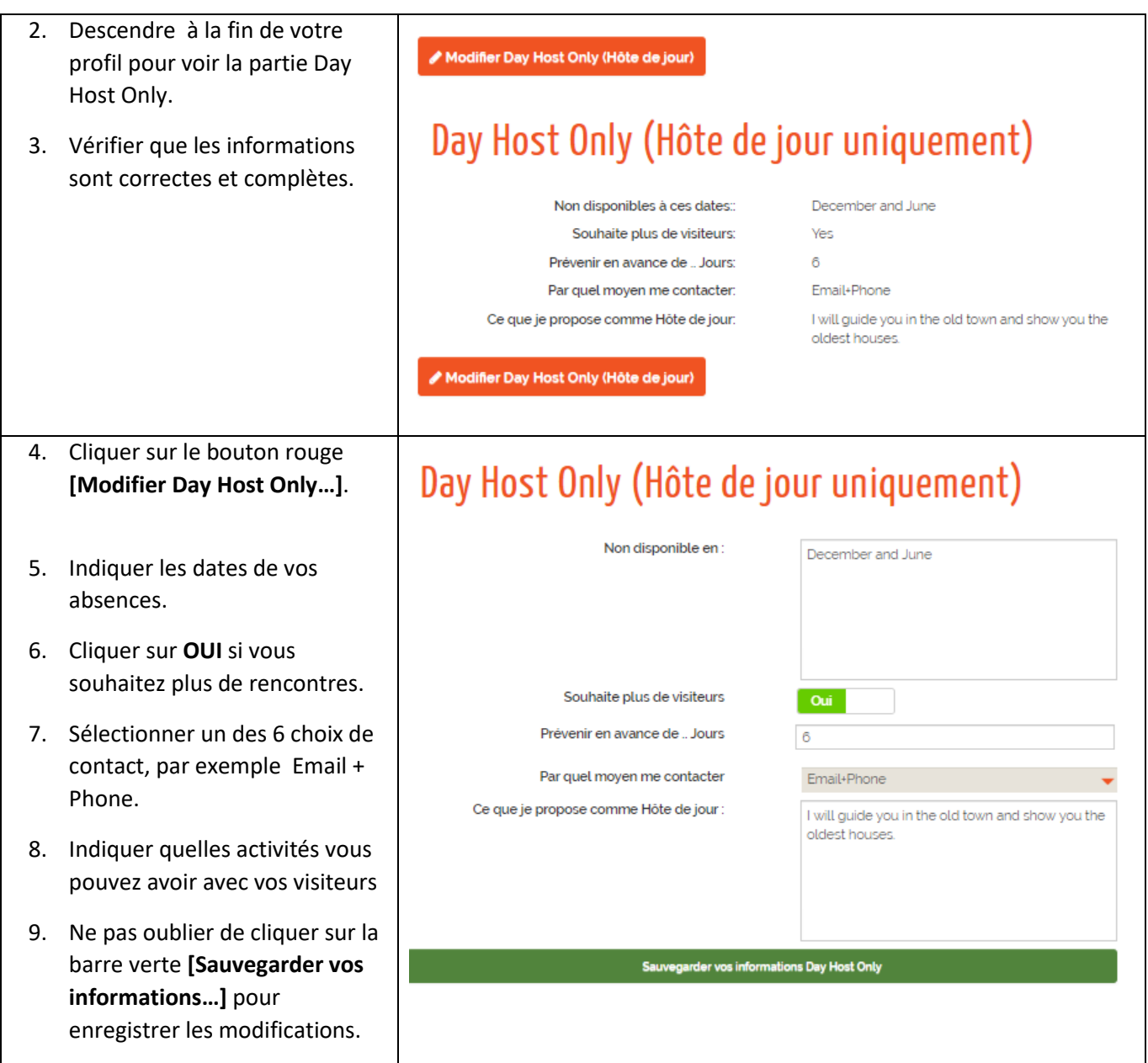

10. Members can use the **Select Member Type** search field to find a **Day host** that can spend some time with them during the day. Refer to the **Find Members** chapter of the help for details.

> Your availability as a **Day host only** will be clearly indicated to members when they look at the list of **Members found**.

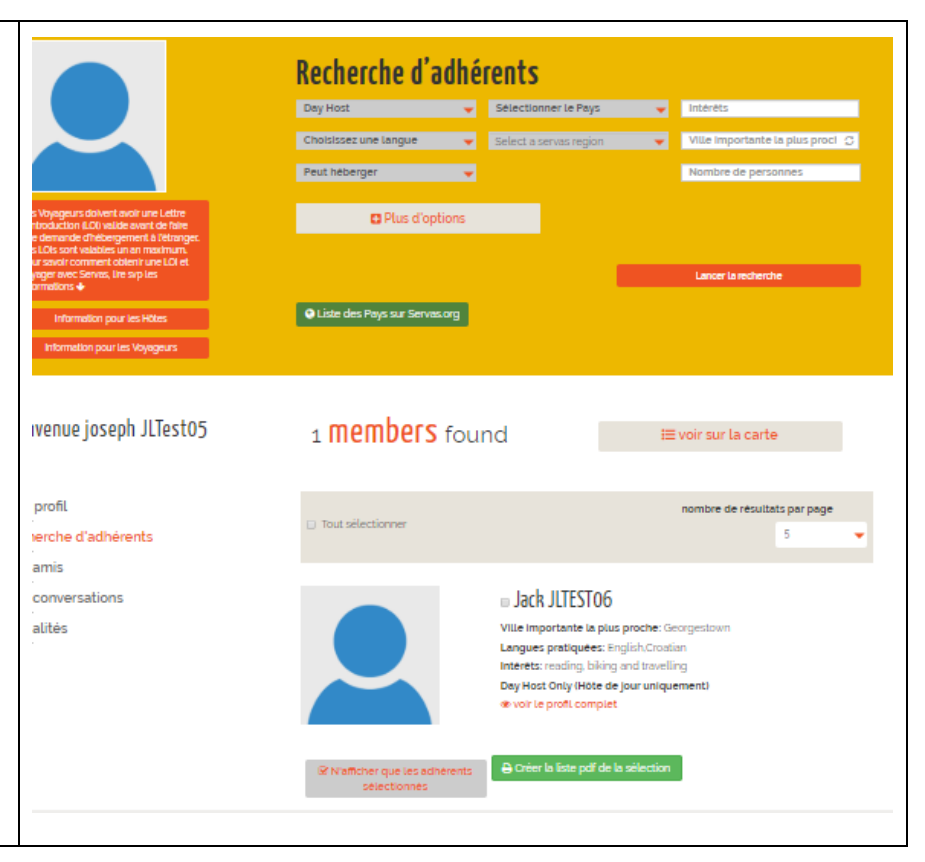